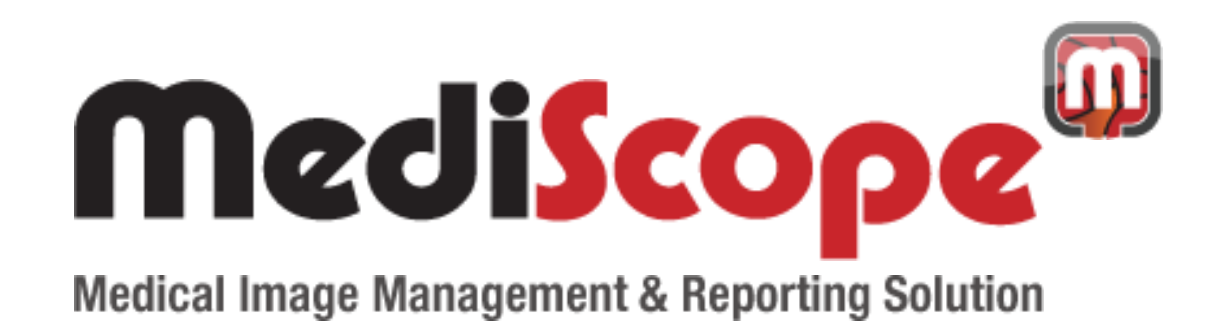

# **Help-Manual**

### Main Screen Overview

This part of the screen is used to add details of new records as well as to view the details of existing records.

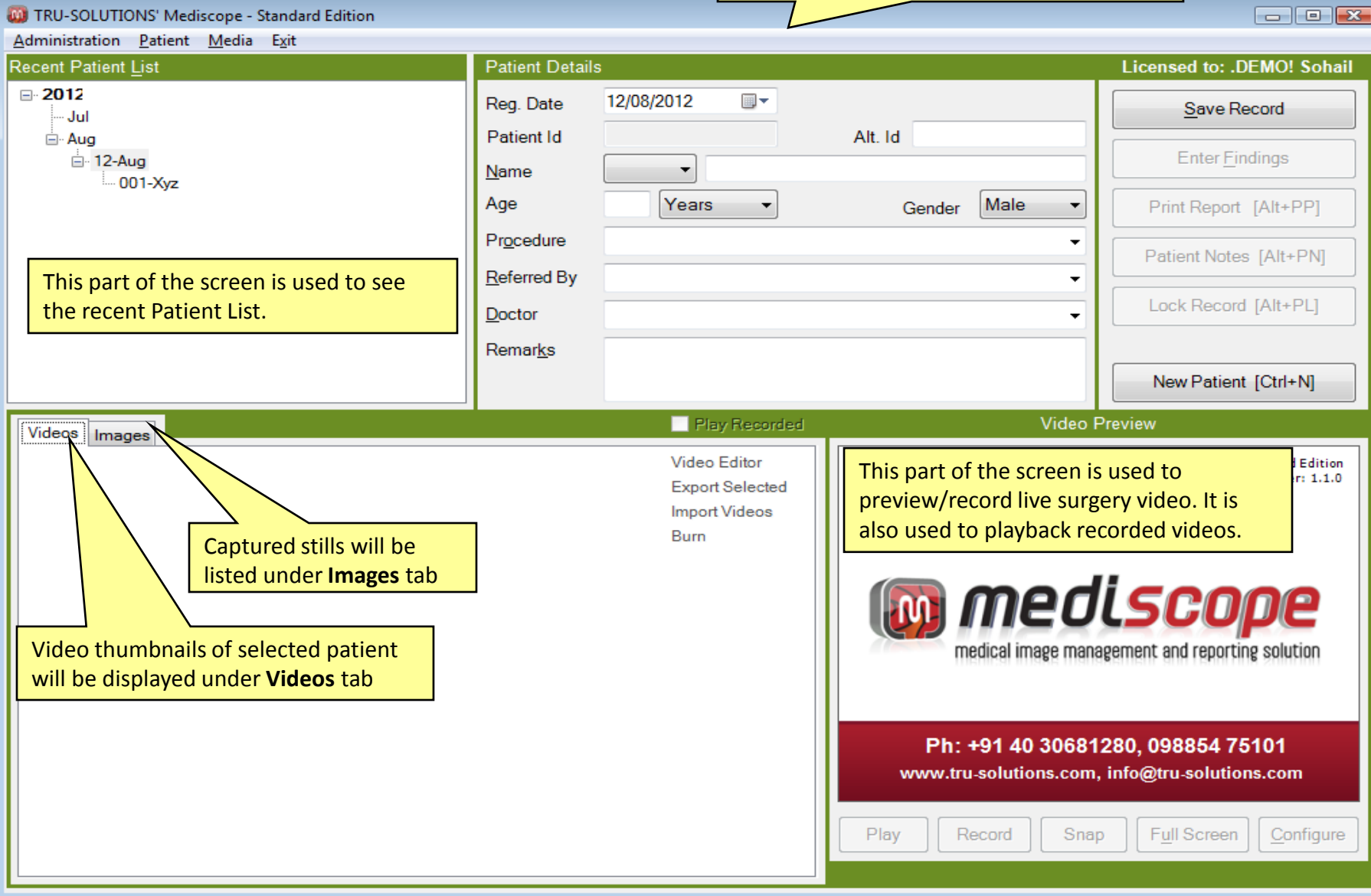

# **Procedures :**

1.Procedures: Users can define multiple procedures

2. Templates: Each procedure can have multiple reporting templates, one of which can be selected while entering the result.

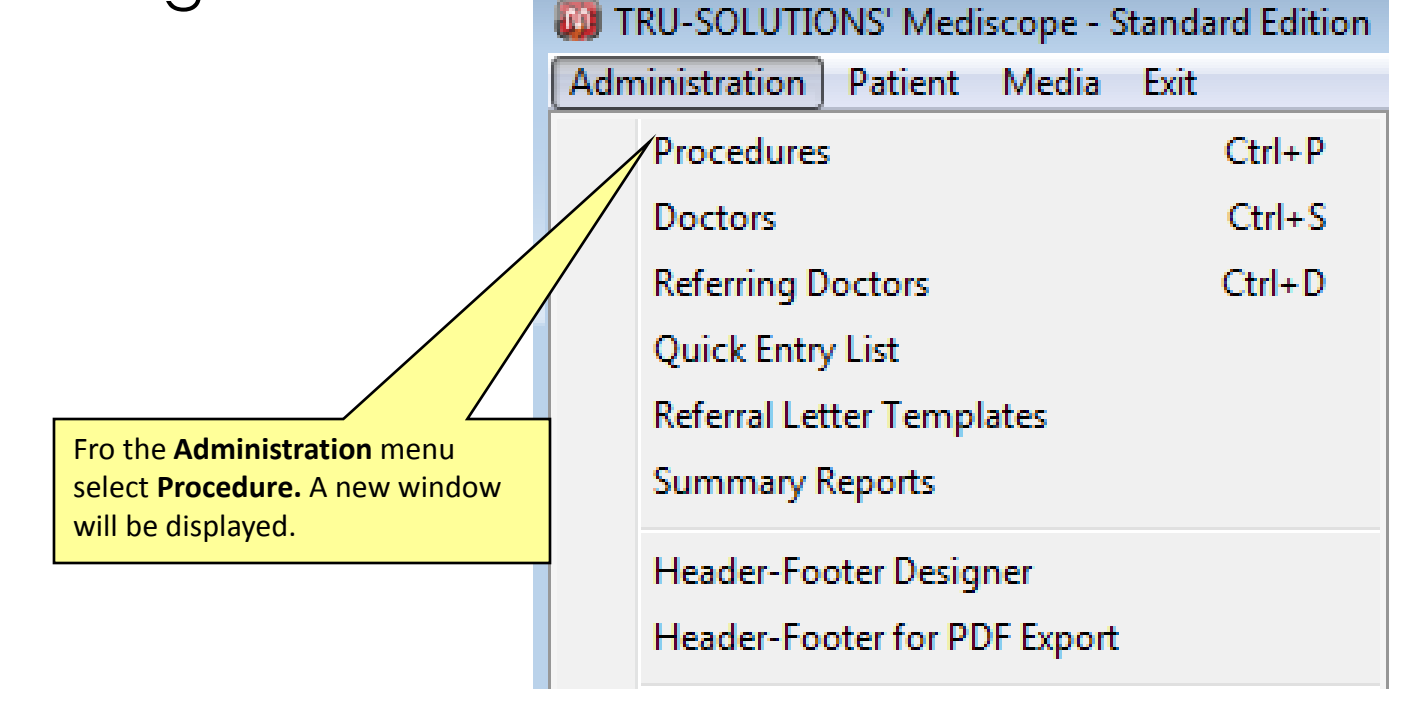

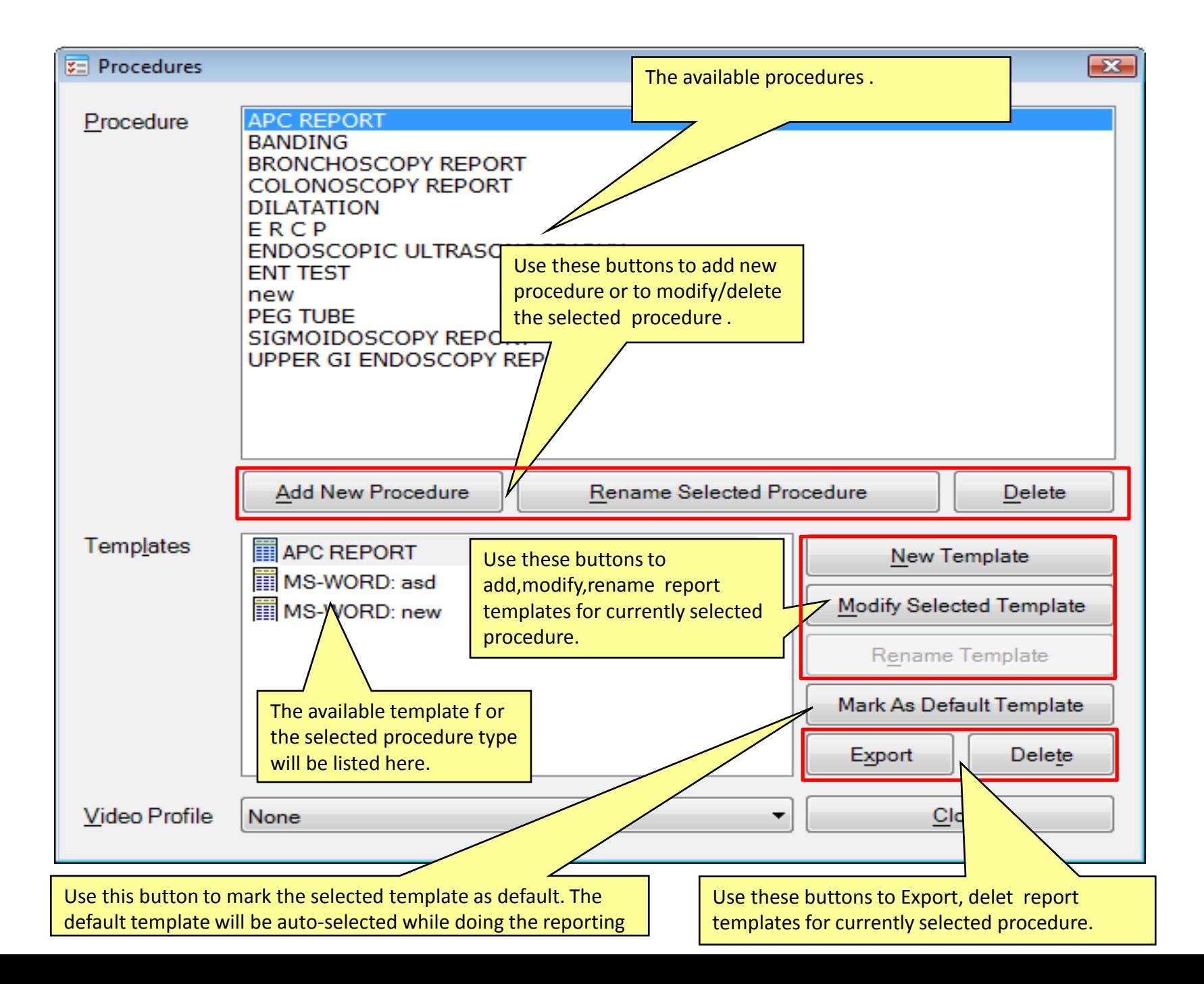

## Add New Patient Record

Fill in the patient record information and click this button to add new patient record or update existing record.

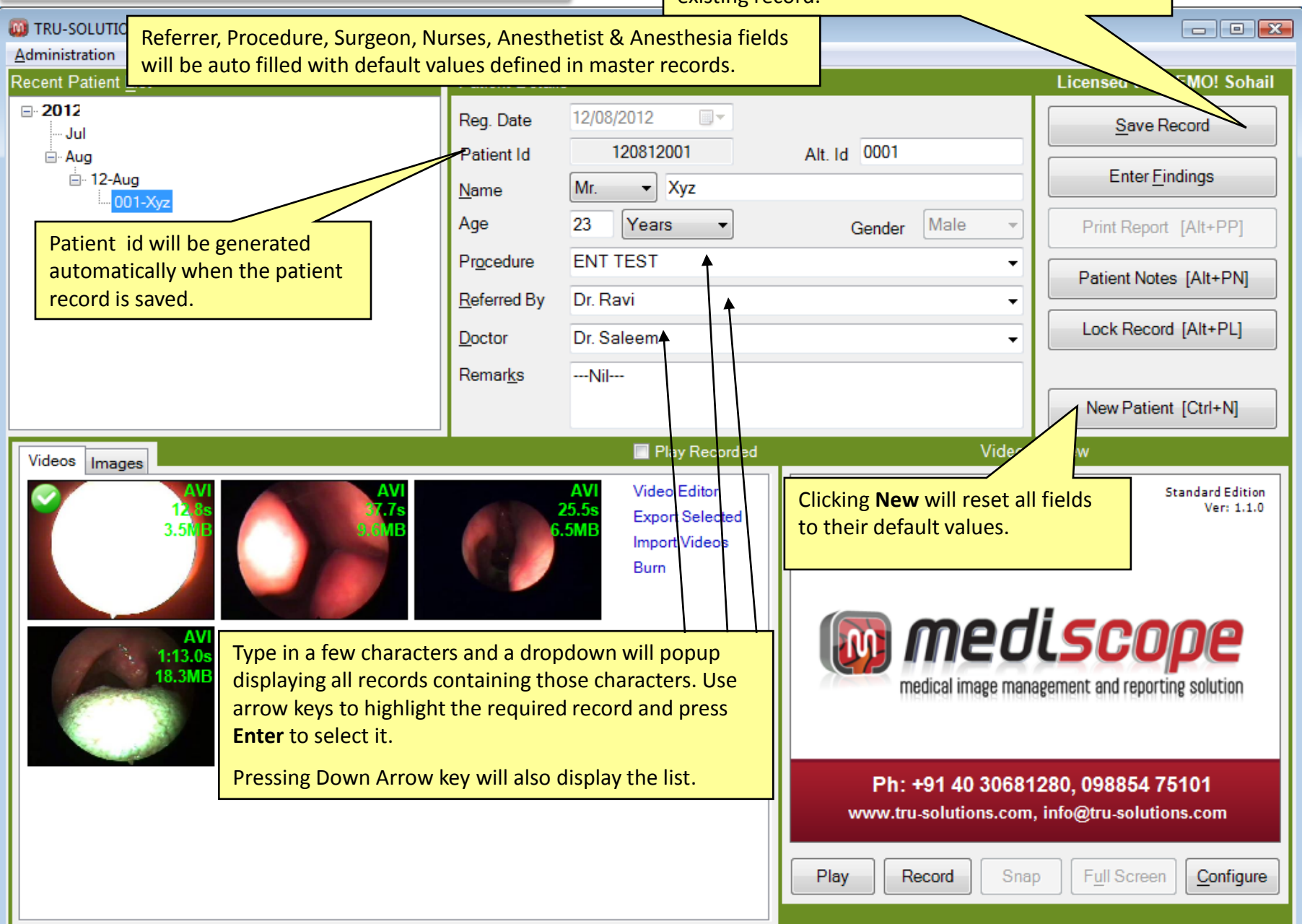

#### View/Record/Pause/Resume Live Surgery Video. Capture Video Stills

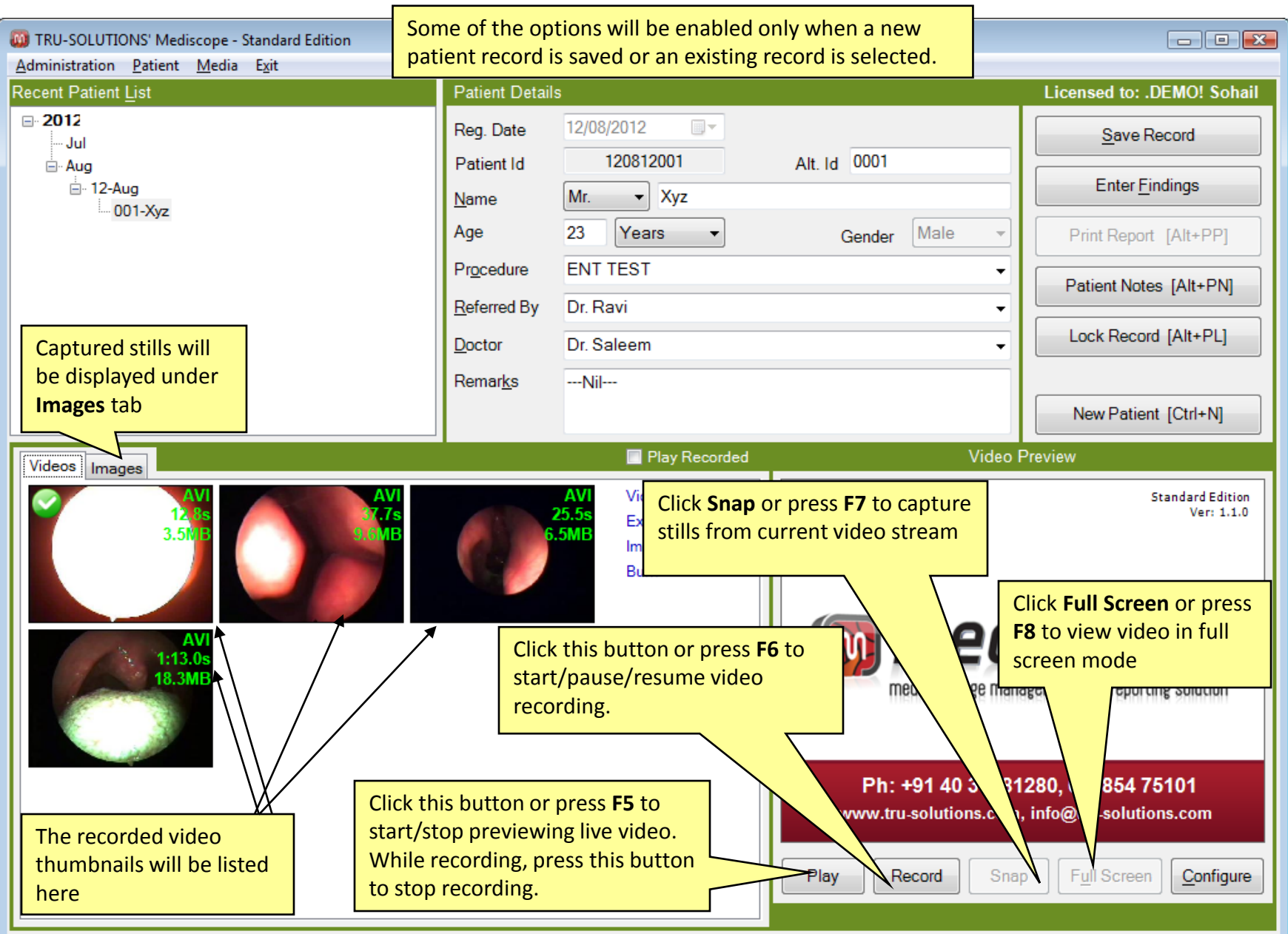

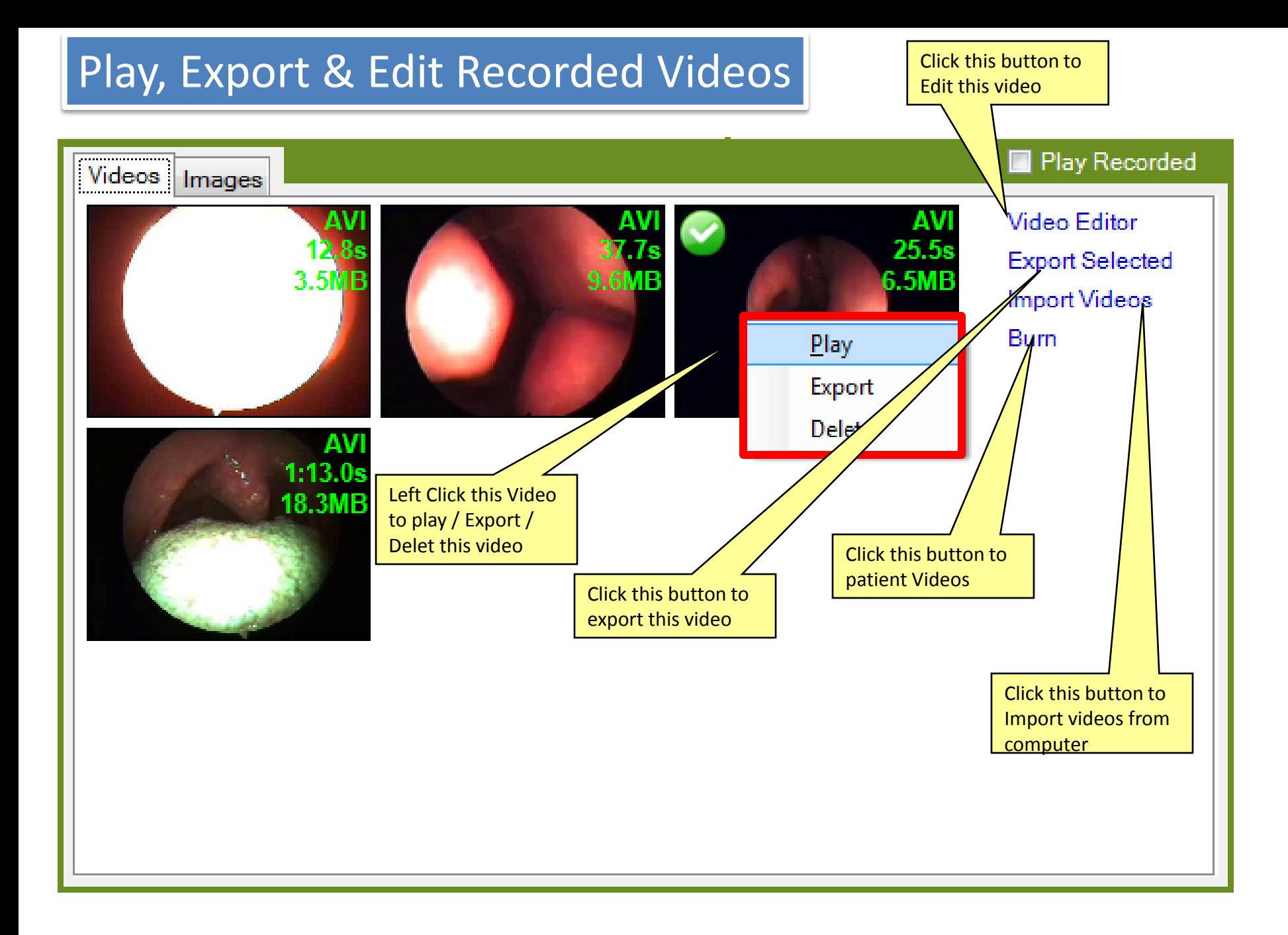

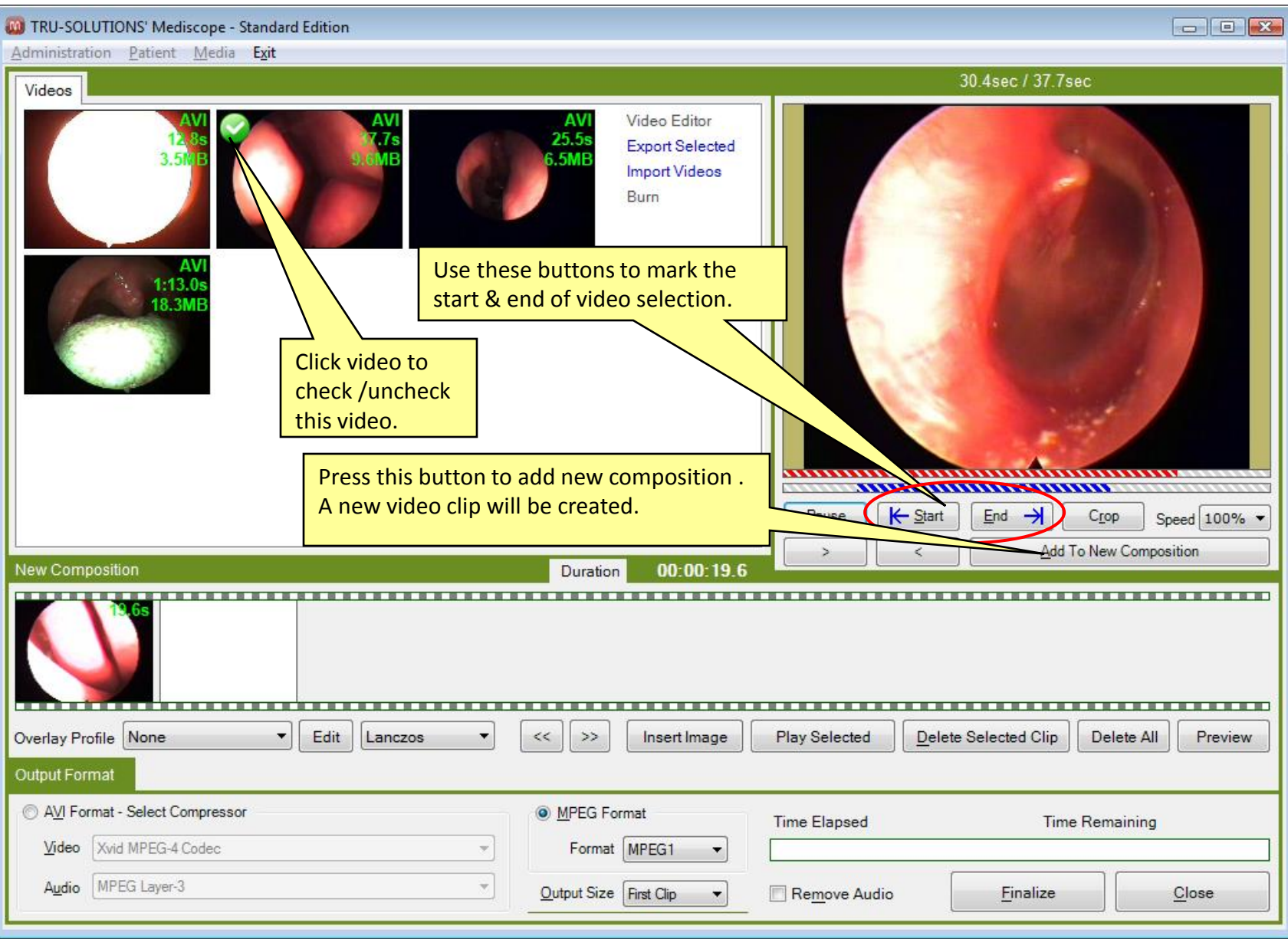